## **Zestawienia kadrowe - Staż pracy**

Aby uzyskać zestawienie Staż pracy należy wybrać zakres danych za pomocą pól:

- 1. Pracodawca kod kontrahenta-pracodawcy. Jeśli pracownicy zatrudnieni są przez jednego kontrahenta to pole może pozostać puste.
- 2. Pracowników wybieramy za pomocą pól Lista pracowników i Pracownik.
- 3. Składnik w tym polu wybieramy składnik wynagrodzenie, w którym zapisana jest ilość dni urlopu.
- 4. Staż na dzień data z dniem na który badamy staż pracy
- 5. Rodzaj pięć pól w tych polach wybieramy rodzaje stażów pracy określone wcześniej w słownikach na etapie wdrożenia systemu.
- 6. Zaznaczenie wskażnika Wszyscy oznacza, że interesje nas zestawienie
- 1. Znacznik Wariant nowy oznacza, że wykorzystywane urlopy w pierwszym rzędzie pomniejszają Urlopy zaległe, a potem Urlopy przysługujące za bieżący rok. Brak znacznika powoduje że wykorzystywane urlopy w pierwszym rzędzie pomniejszają Urlopy przysługujące za bieżący rok, a potem Urlopy zaległe. Bardziej logiczne wydaje się zaznaczanie tego znacznika.

Po zatwierdzeniu wyboru ikonką Wykonaj (F1) otrzymamy browser zawierający rekordy z danymi pracowników wybranych.

Z poziomu browsera możemy (za pomocą ikonek na górze ekranu) wykonywać następujące czynności:

- 1. Wyjście (ESC)  $\rightarrow$  $\rightarrow$  $\rightarrow$  to wyjście z browsera.
- 2. Wydruk (F6)  $\Box$  pozwala na wydruk browsera otwarcie okna wydruku.

W okienku wydruku możemy wybrać:

- 1. Wydruk do PDF  $()$  PDF
- 2.EXCEL () **EX** pozwala na wyeksportowanie danych z browsera do pliku excel.

Zestawienie pełne (ze znacznikiem Urlopy) dla każdego pracownika zawiera informacje:

- 1. Ilość dni urlopu zapisana w składnikach wynagrodzenia
- 2. Ilość dni urlopu zaległego przysługującego,
- 3. Ilość dni urlopu bieżącego przysługującego,
- 4. Ilość dni urlopu zaległego pozostałego,
- 5. Ilość dni urlopu bieżącego pozostałego,
- 6. Ilość dni urlopu zaległego wykorzystanego,
- 7. Ilość dni urlopu bieżącego wykorzystanego.

## [Ogólne zasady posługiwania się programem FIRMATIC - wersja graficzna](http://www.firmatic.pl/dokuwiki/doku.php?id=ogolne_zasady_poslugiwania_sie_programem_firmatic_-_interface_graficzny)

ggg

Last update: 2015/11/18 zestawienia\_kadrowe\_staz\_pracy http://www.firmatic.pl/dokuwiki/doku.php?id=zestawienia\_kadrowe\_staz\_pracy&rev=1447857008 15:30

From: <http://www.firmatic.pl/dokuwiki/>- **Firmatic**

Permanent link: **[http://www.firmatic.pl/dokuwiki/doku.php?id=zestawienia\\_kadrowe\\_staz\\_pracy&rev=1447857008](http://www.firmatic.pl/dokuwiki/doku.php?id=zestawienia_kadrowe_staz_pracy&rev=1447857008)**

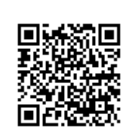

Last update: **2015/11/18 15:30**